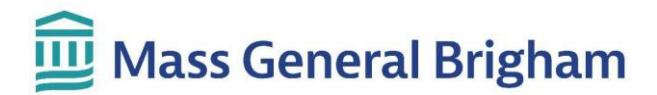

### **Revisión de los resultados de pruebas en Patient Gateway**

Puede revisar los resultados en la página **Resultados de las pruebas** . Los nuevos resultados y comentarios aparecerán en letra resaltada. Haga clic en cualquier resultado para revisarlo.

#### **Notas importantes :**

- Los resultados se muestran en Patient Gateway tan pronto como se finalizan. Esto significa que usted puede ver los resultados antes de que su equipo de cuidados de la salud tenga la oportunidad de revisarlos.
- Algunas pruebas ofrecen resultados antes que otras. Es posible que su equipo de cuidados de salud espere a tener todos los resultados antes de comunicarse con usted. Si tiene una cita próxima, podrían revisar los resultados en esa cita.

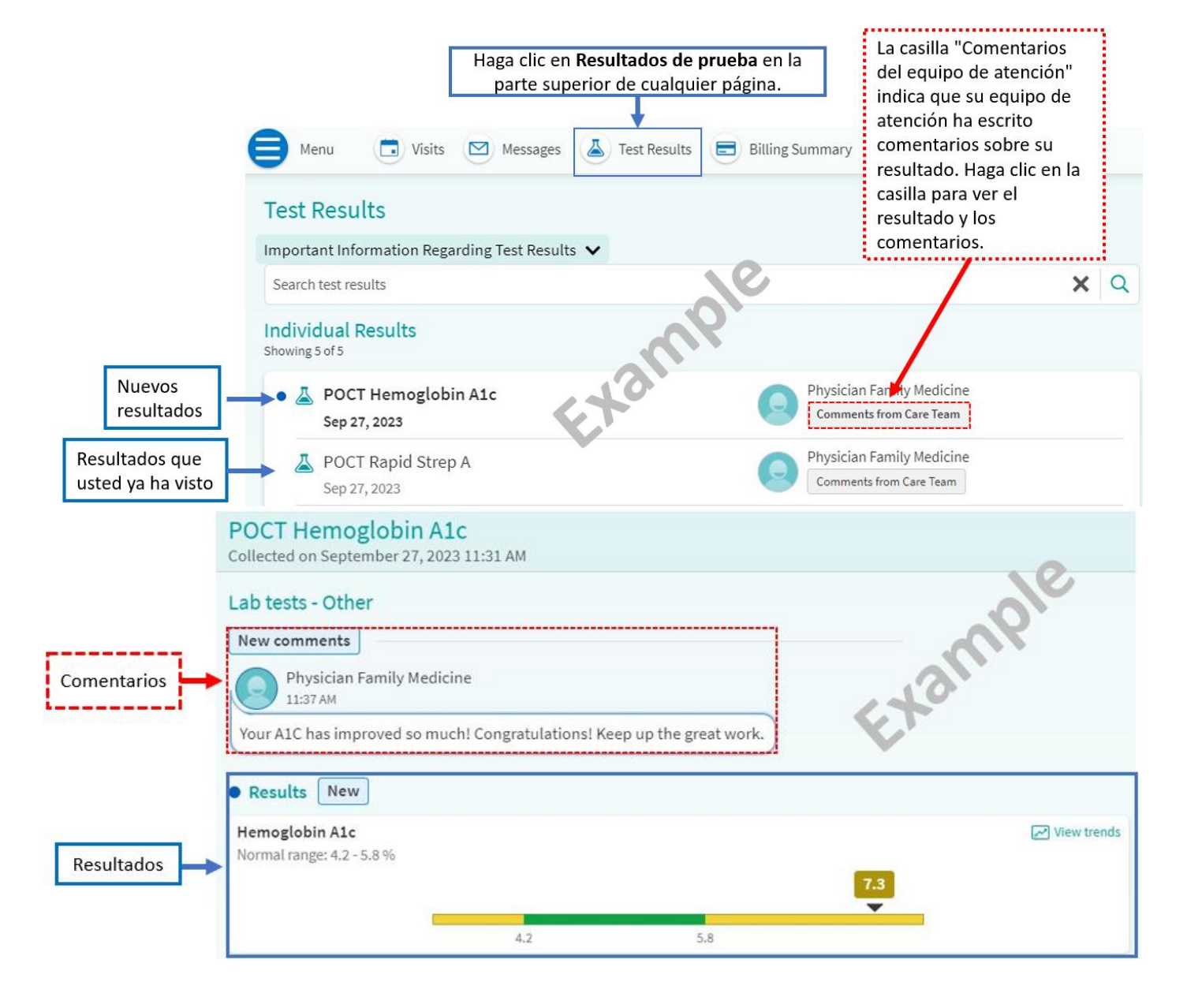

## Mass General Brigham

• Su médico puede escribirle una carta sobre sus resultados. Recibirá un recordatorio sobre una "**Nueva carta del proveedor**". Haga clic en "Ver cartas" para leer la carta.

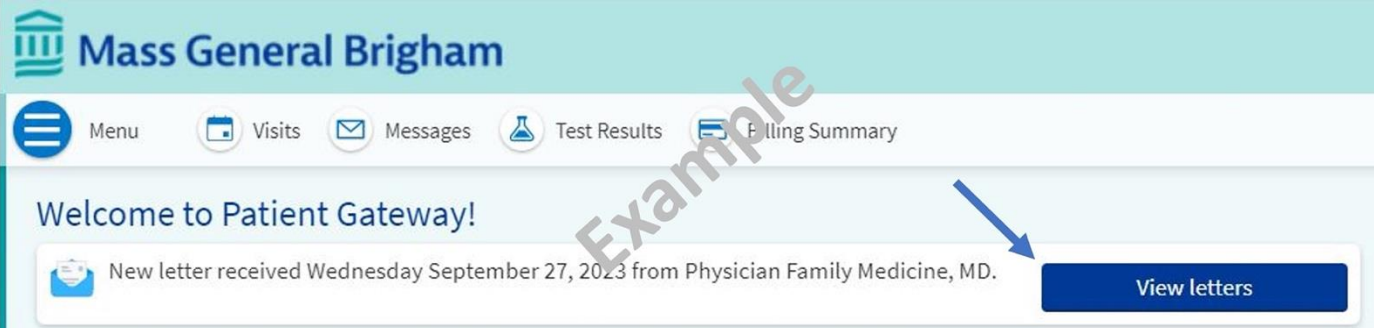

• Su médico puede escribir una breve nota sobre los resultados en lugar de una carta. Recibirá un recordatorio sobre "**Nueva información sobre resultados de pruebas**". Haga clic en "Ver resultados" para ver el resultado y los comentarios del proveedor.

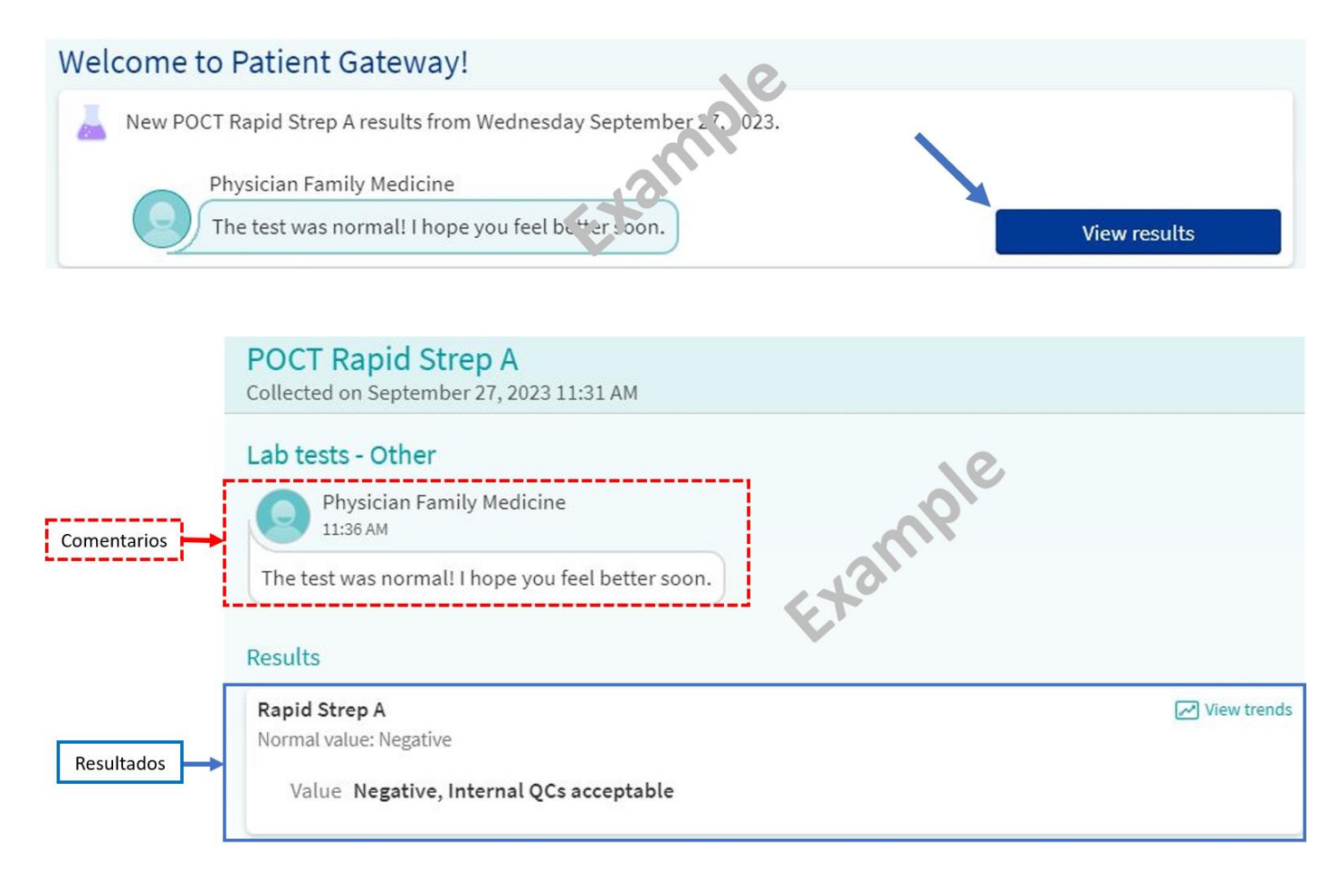

# **Mass General Brigham**

#### **On Mobile App**

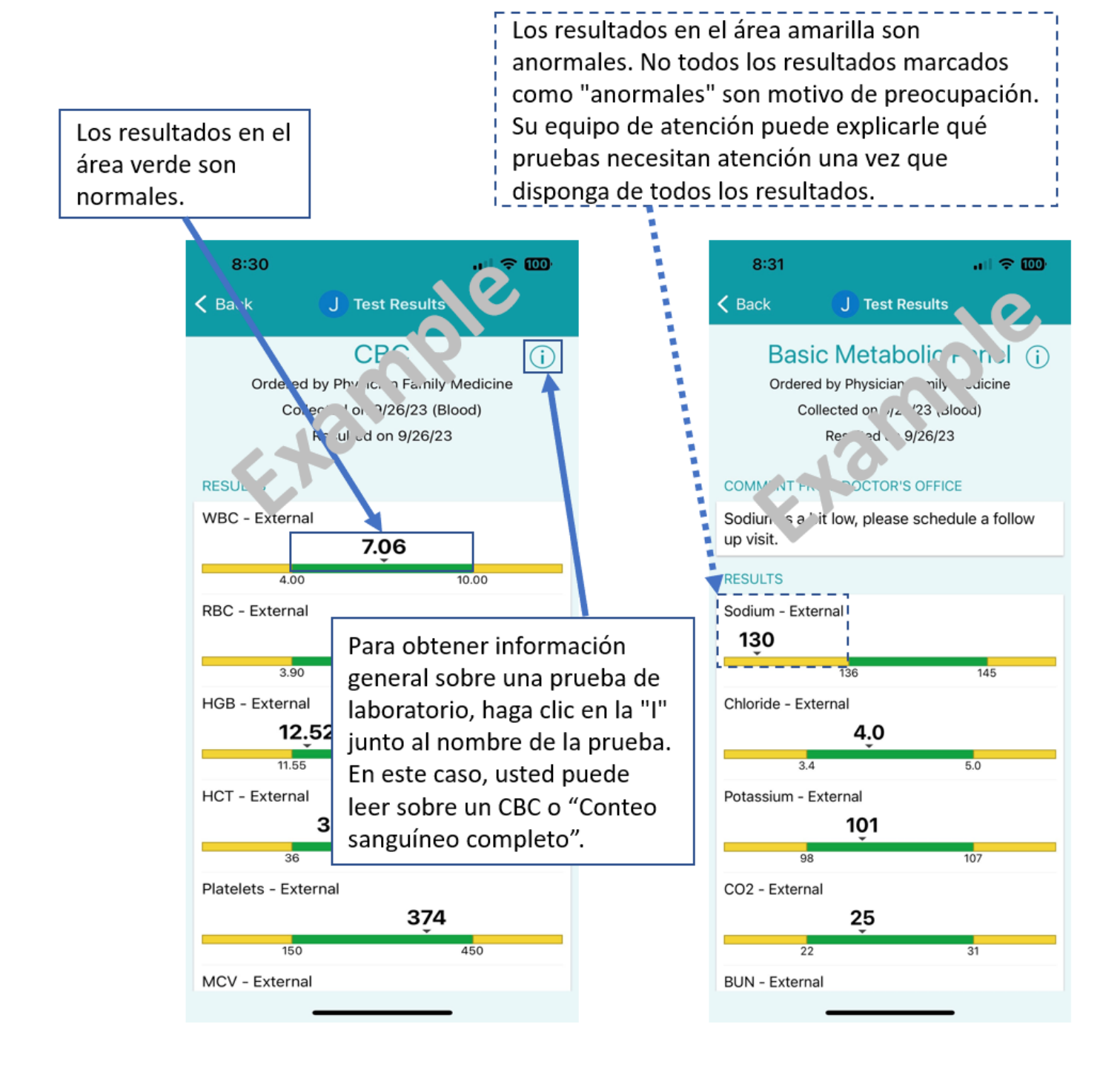

### Mass General Brigham

• Para ver las imágenes de pruebas, como radiografías, haga clic en el botón **Mostrar imágenes** debajo de "Imágenes de examen". Por favor, tenga en cuenta que no todas las imágenes se pueden ver a través de Patient Gateway. Si necesita una copia de sus imágenes, por favor comuníquese con el departamento de radiología que realizó la prueba.

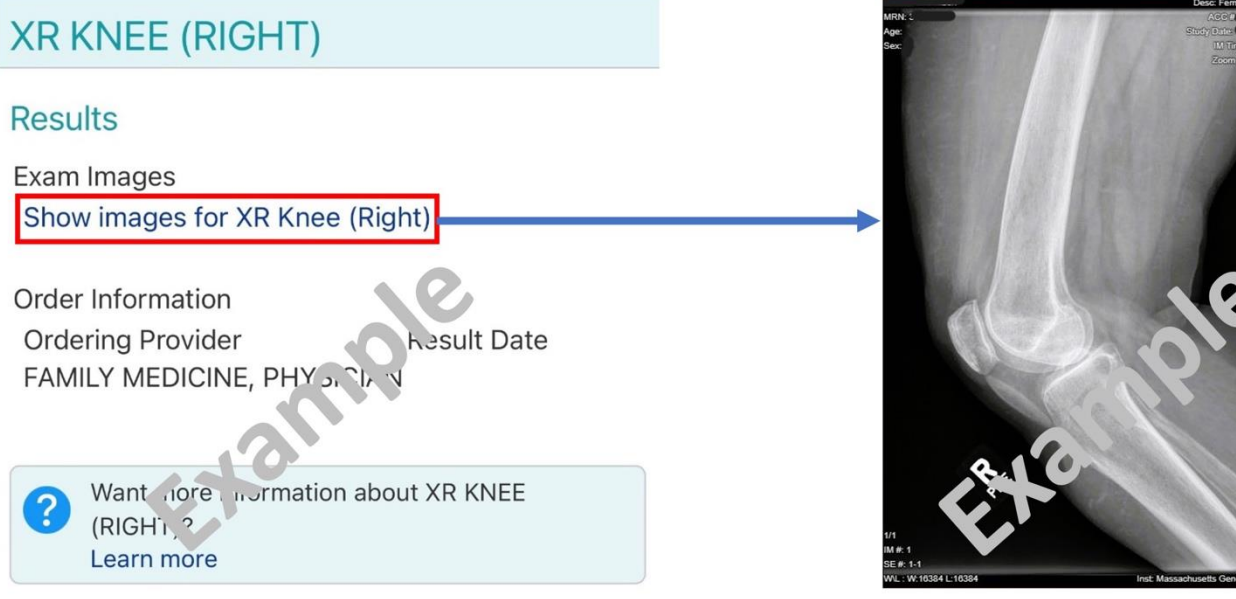

*Si necesita ayuda, por favor llame al Servicio de Asistencia Técnica de Patient Gateway al 800-745-9683 o revise la página de [Asistencia Técnica/Preguntas Frecuentes.](https://ppgapp.partners.org/PPGSupport/) El enlace para Asistencia Técnico/Preguntas frecuentes está disponible en la parte inferior de cada página del sitio en internet de Patient Gateway. En la aplicación móvil, vaya a "Menú" y busque "Ayuda".*